## **Aerial photo worksheet**

Use the Tauranga City Council Zoom Tool to find the following. Once you have found the feature (it should be highlighted in red). Either:

- create a list of saved items in the City Zoom tool. You can do this by: Clicking 'show tools, then 'Save this'. Your list of saved items will show on the top left of your screen. Print this list for your teacher, or
- do a screen dump (control print screen) for each feature and paste each feature onto a blank page. Shrink features so all features fit on two A4 pages.

Tick the box once you have found and saved each feature:

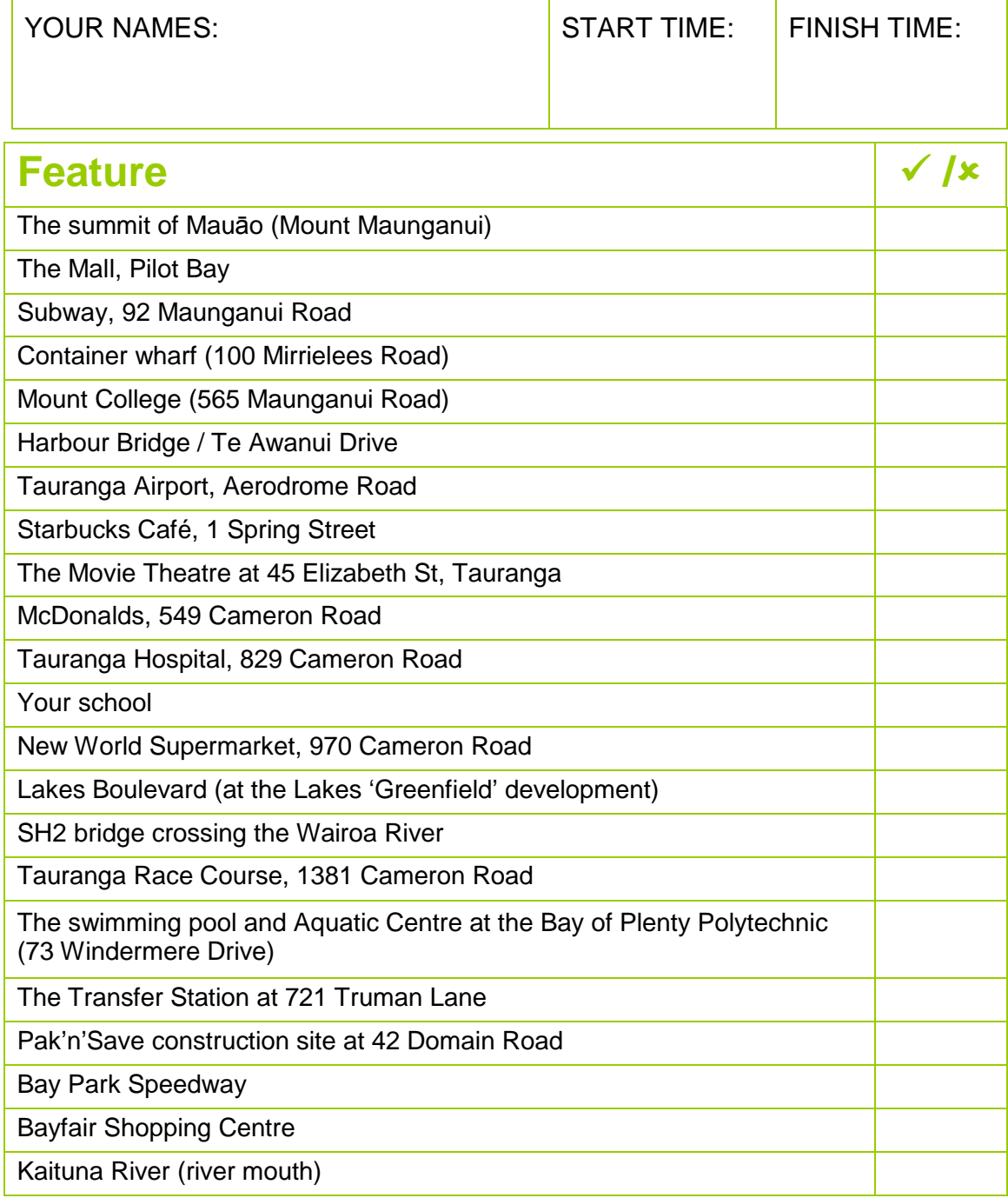